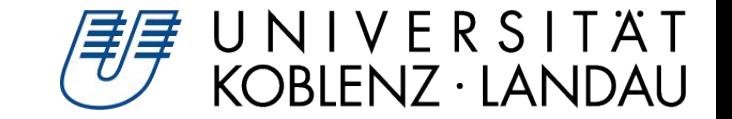

1

# E-Learning Webanwendung mit Plone und VueJS

Matthias Barde

*Plone Tagung 2020 Dresden*

Matthias Barde, Dresden, 2020

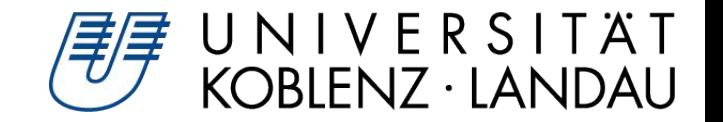

## Vorstellung

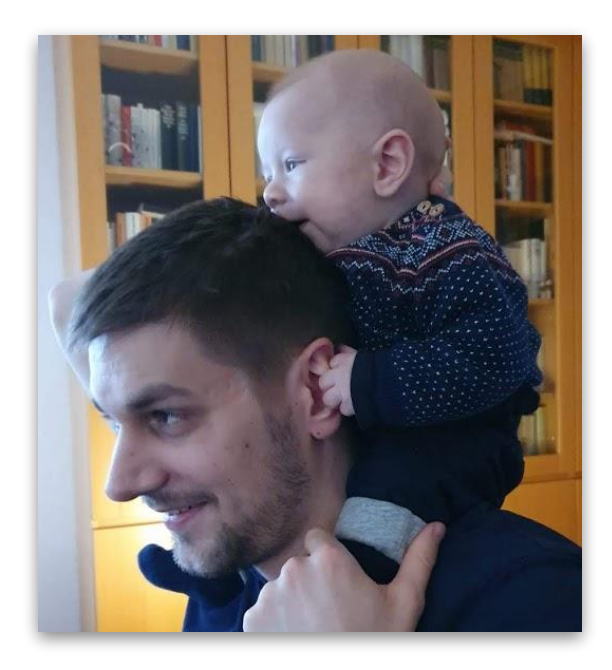

#### **Matthias Barde**

- Universität Koblenz Landau, seit 2017
- CMS-Team
- Digitalisierungsprojekte

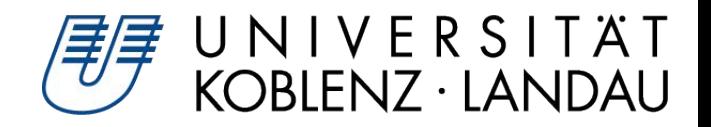

#### Von Desktop- zur Webanwendung

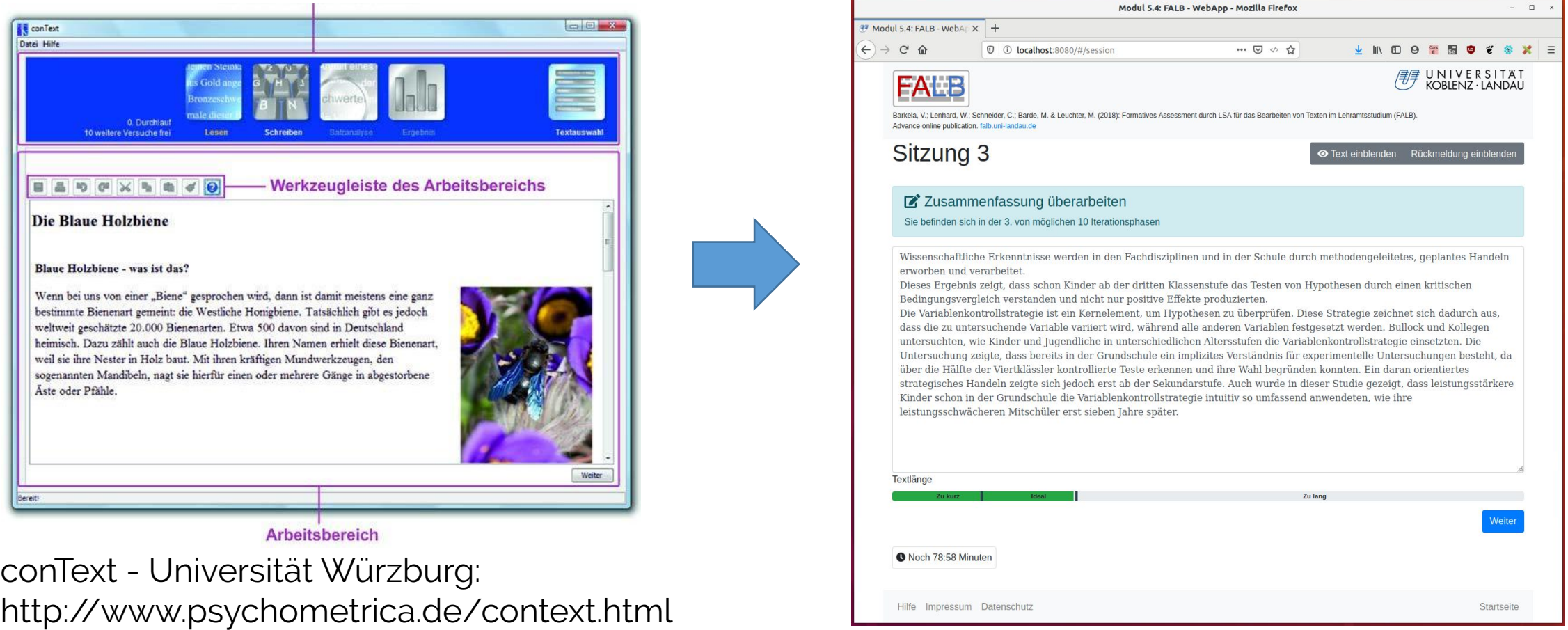

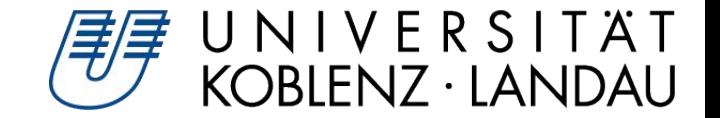

# Demo

Matthias Barde, Dresden, 2020

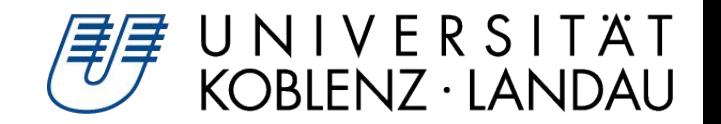

## Technologie-Wahl

- •Interface:
	- Intuitiv & einfach
	- Dynamisch
	- Sehr individuell
- •Backend:
	- Sicher & verlässlich
	- Erweiterbar
	- Von Nicht-Technikern bedienbar
	- LDAP-Authentifizierung

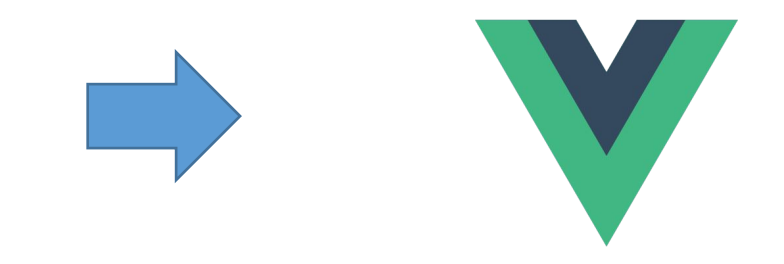

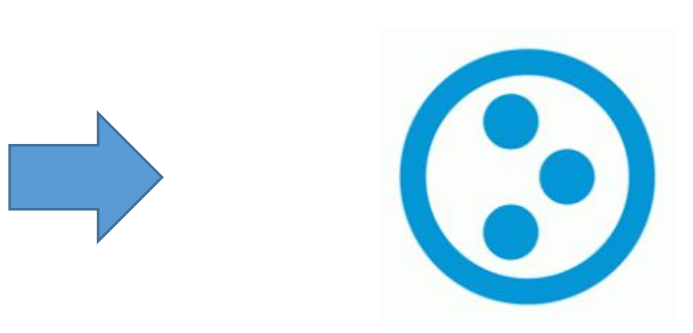

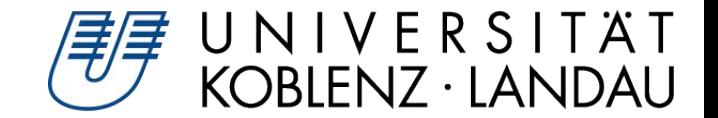

#### Architektur

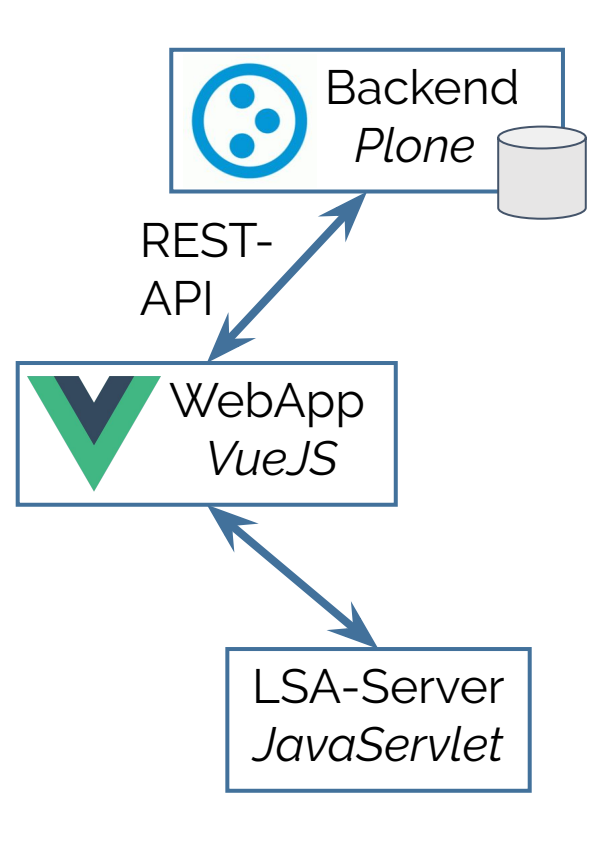

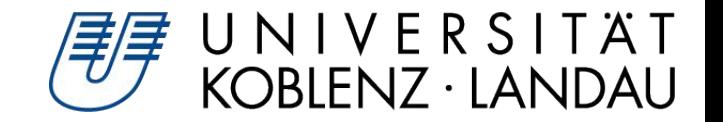

#### LSA-Server

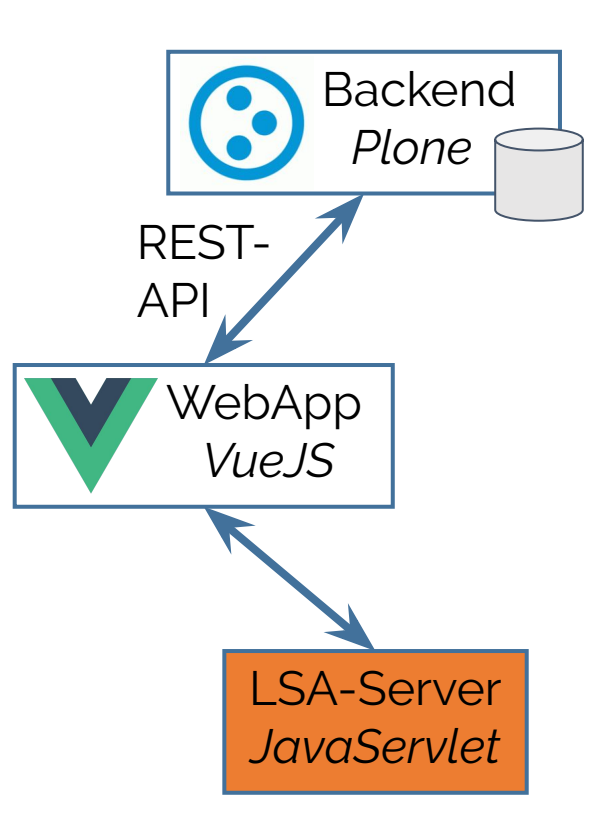

Aufgaben:

•LSA: Latente Semantische Analyse<sup>1</sup>

•Zeitintensiv!

•Software von der Universität Würzburg

[1] http://www.psychometrica.de/context\_lsa.html

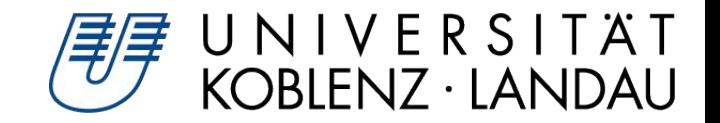

#### Plone-Backend

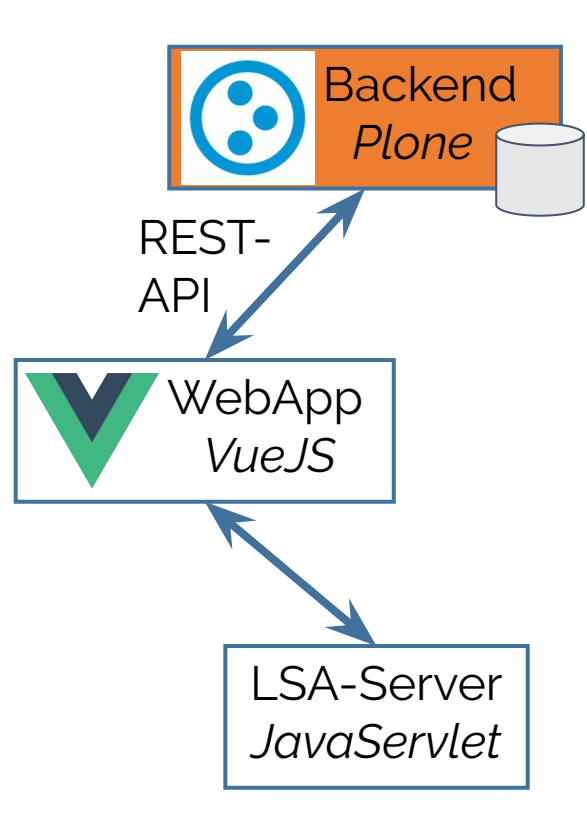

Aufgaben:

- •Sitzungsdaten speichern
- •Daten-Export
- •Nutzerverwaltung
- •Inhalte pflegen (Statische Seiten, Medien, Fragebögen etc.)

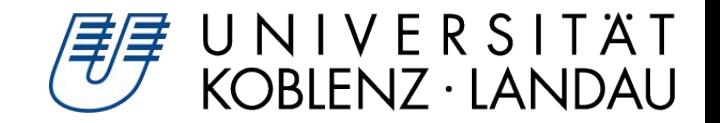

#### Plone-Backend

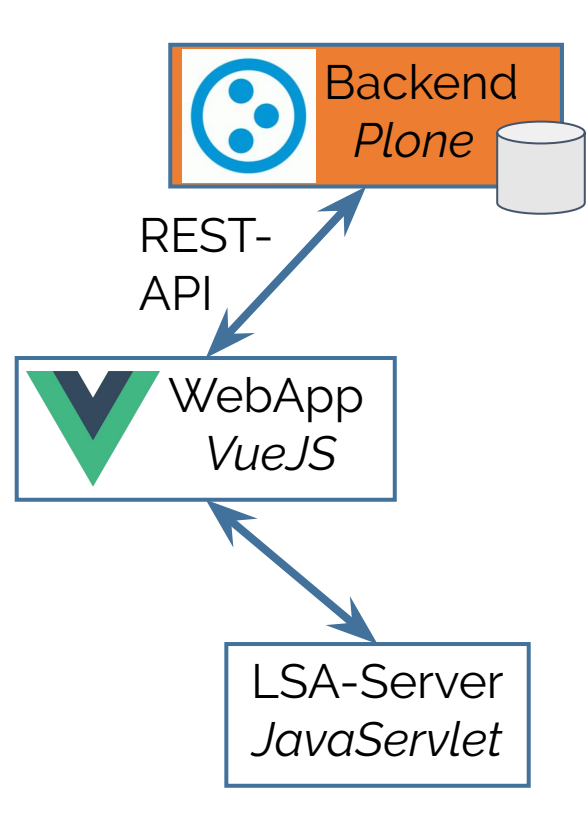

Setup:

•Plone 5.1

- •plone.app.ldap
- •Products.PloneFormGen
- •plone.restapi
- Eigenes Addon für:
	- Contenttypen (Sitzung etc.)
	- Funktionalitäten (Verwaltung)

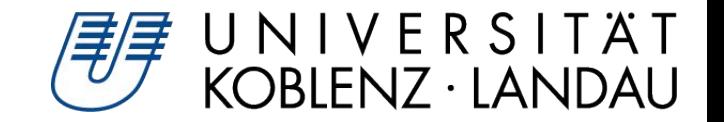

## Webanwendung

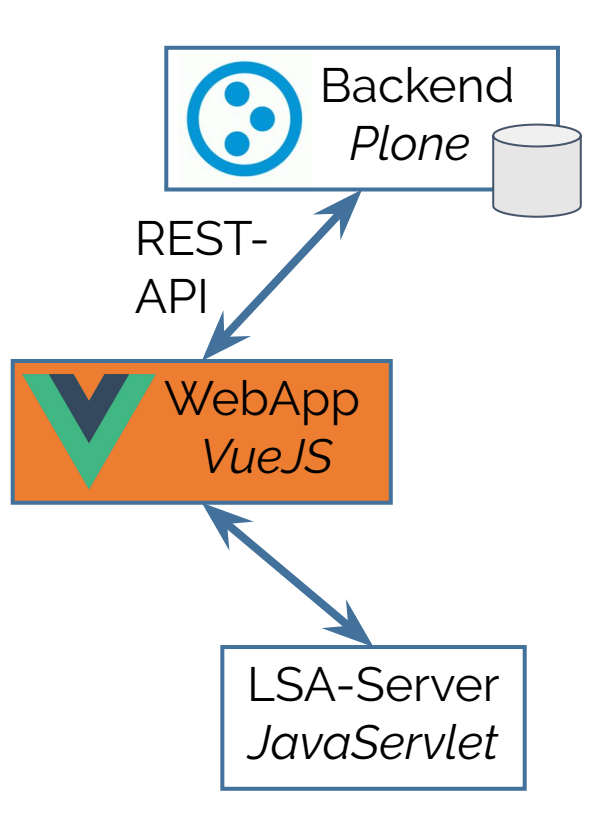

Aufgaben:

- •Studierende durch die Sitzungen führen
- •Möglichst einfaches & intuitives Interface
- •Feedback visualisieren (hohe Dynamik)

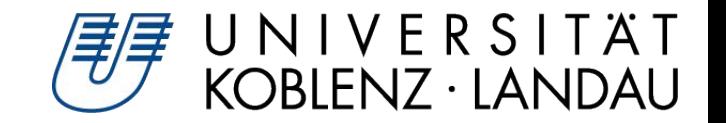

## Webanwendung

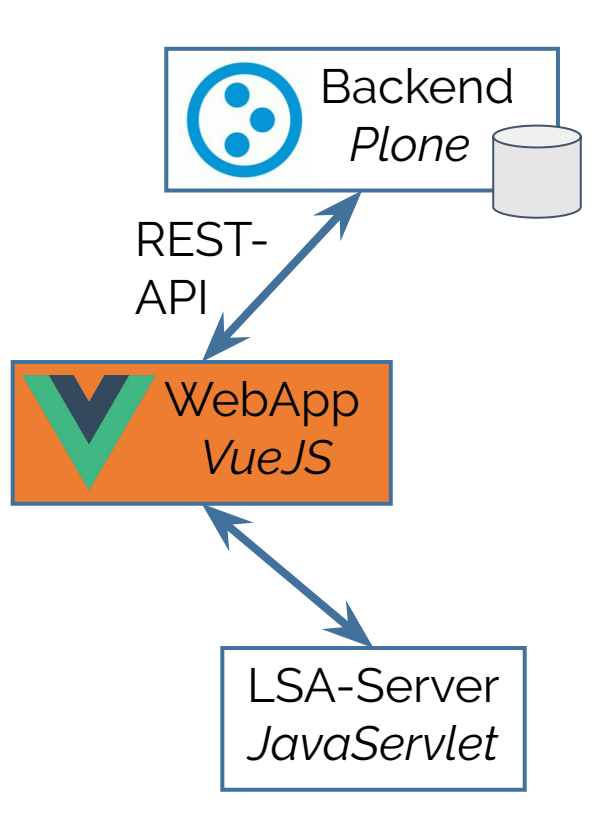

Setup:

- *vuecli*<sup>2</sup> : vue create my-project
	- •Transpiler → Babel
	- $\cdot$  Linter  $\rightarrow$  FSL int

 $\bullet$ ....

•*axios*<sup>3</sup> : Bibliothek für HTTP-Requests

#### [2] <https://cli.vuejs.org/> [3]<https://github.com/axios/axios>

Matthias Barde, Dresden, 2020

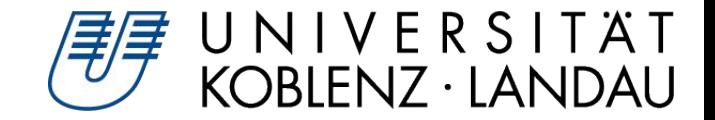

```
function login (username, password) {
 const url = \s5{BASE URL} + \frac{1}{6}return axios.post(
   url,
   {'login': username, 'password': password},
   { headers: {'Accept': 'application/json', 'Content-Type': 'application/json'}}
  ), then(
    (response) => { setToken(response.data.token); return 200 },
    (error) => error.response.status
```
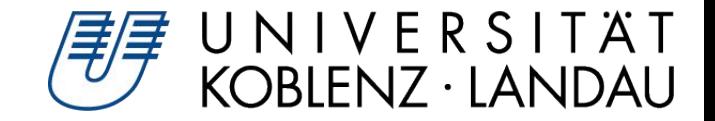

```
function login (username, paspword) {
  const url = \sceil \frac{1}{5} \text{ [BASE URL]} + \frac{1}{5} / (elogin'
  return axios.post(
    url,
    {'login': username, 'password': password},
    { headers: {'Accept': 'application/json', 'Content-Type': 'application/json'}}
  ), then(
    (response) => { setToken(response.data.token); return 200 },
    (error) => error.response.status
```
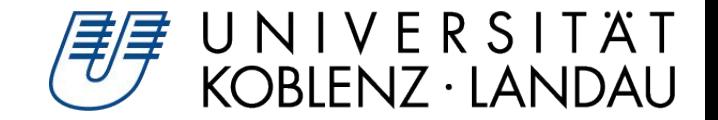

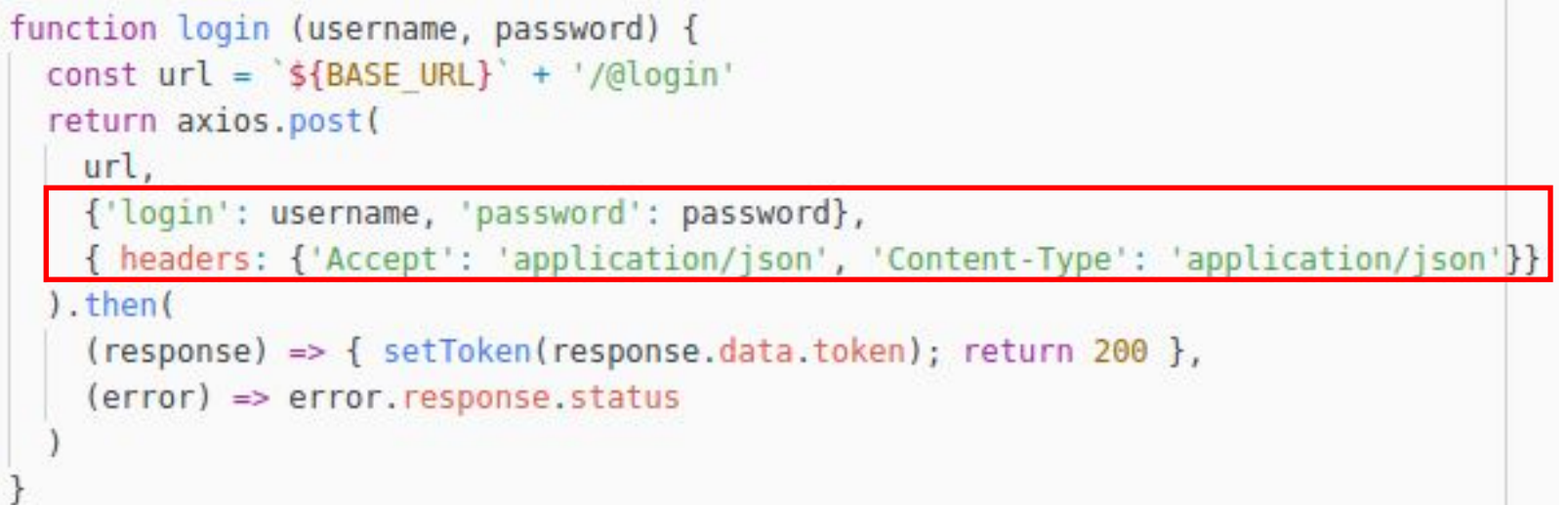

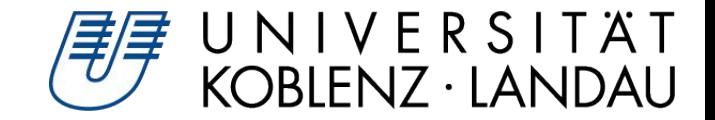

```
function login (username, password) {
 const url = \s5{BASE URL} + \frac{1}{6}return axios.post(
   url,
   {'login': username, 'password': password},
   { headers: {'Accept': 'application/json', 'Content-Type': 'application/json'}}
  ), then(
    (response) => { setToken response.data.token) }
                                                   return 200 },
    (error) => error.response.status
```
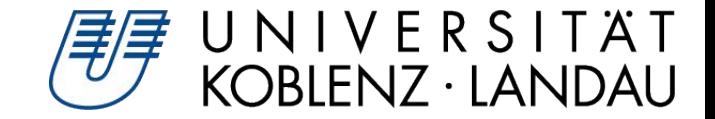

```
function login (username, password) {
  const url = \s5{BASE URL} + \frac{1}{6}return axios.post(
    url.
    {'login': username, 'password': password},
    { headers: {'Accept': 'application/json', 'Content-Type': 'application/json'}}
  ), then(
    (response) => { setToken response.data.token) }
                                                    return 200 },
    (error) => error.response.status
function getContent (url) {
  return_axios.get(
   url,
   { headers: {'Accept': 'application/json', Authorization: `Bearer ${getToken()} } }
  .then((response) \Rightarrow \{ return response.data \},(error) \Rightarrow error\overline{\phantom{a}} Matthias Barde, 2020 16
```
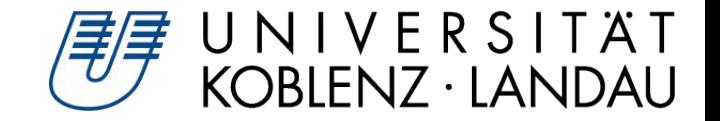

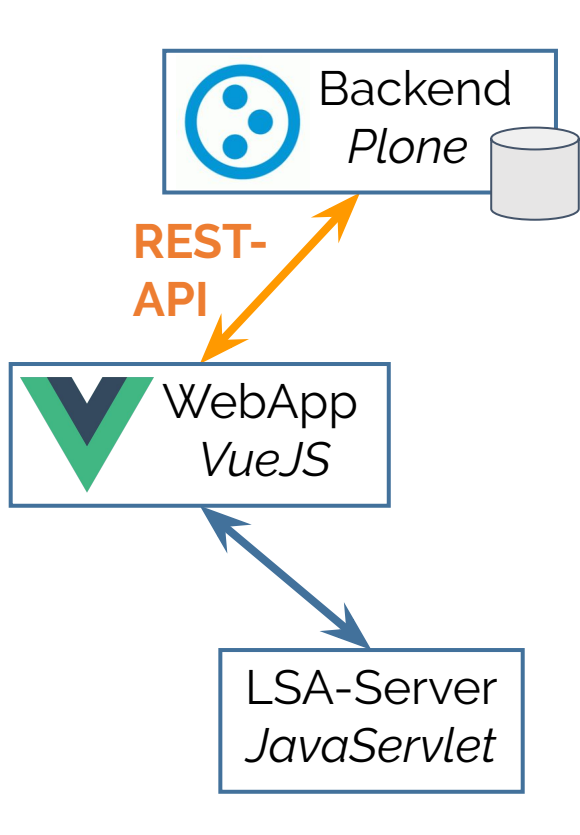

Cross-Origin Resource Sharing (CORS)

```
zcml-additional =
    <configure xmlns="http://namespaces.zope.org/zope"
               xmlns:plone="http://namespaces.plone.org/plone">
      <plone:CORSPolicy
        allow_origin="https://falb.uni-landau.de"
        allow_methods="DELETE, GET, OPTIONS, PATCH, POST, PUT"
        allow credentials="true"
        expose headers="Content-Length, X-My-Header"
        allow headers="Accept, Authorization, Content-Type, X-Custom-Header"
        max_age="3600"
        /</configure>
```
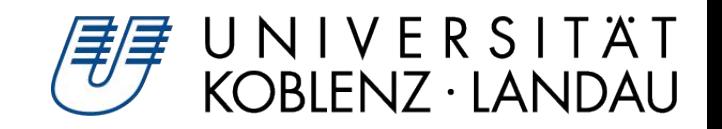

#### PloneFormGen → VueJS-Komponenten

Die folgenden Aussagen können mehr oder weniger auf Sie zutreffen. Bitte geben Sie bei jeder Aussage an, wie stark Sie zustimmen können. · Die folgenden Aussagen können mehr oder weniger auf Sie zutreffen. Bitte geben Sie bei jeder Aussage an, wie stark Sie persönlich den Aussagen zustimmen können. Wenn Sie an Texte für Ihr Studium denken, ziehen Sie sowohl Hausarbeiten, Ausarbeitungen, Lernreporte oder Reflektionen in Betracht.

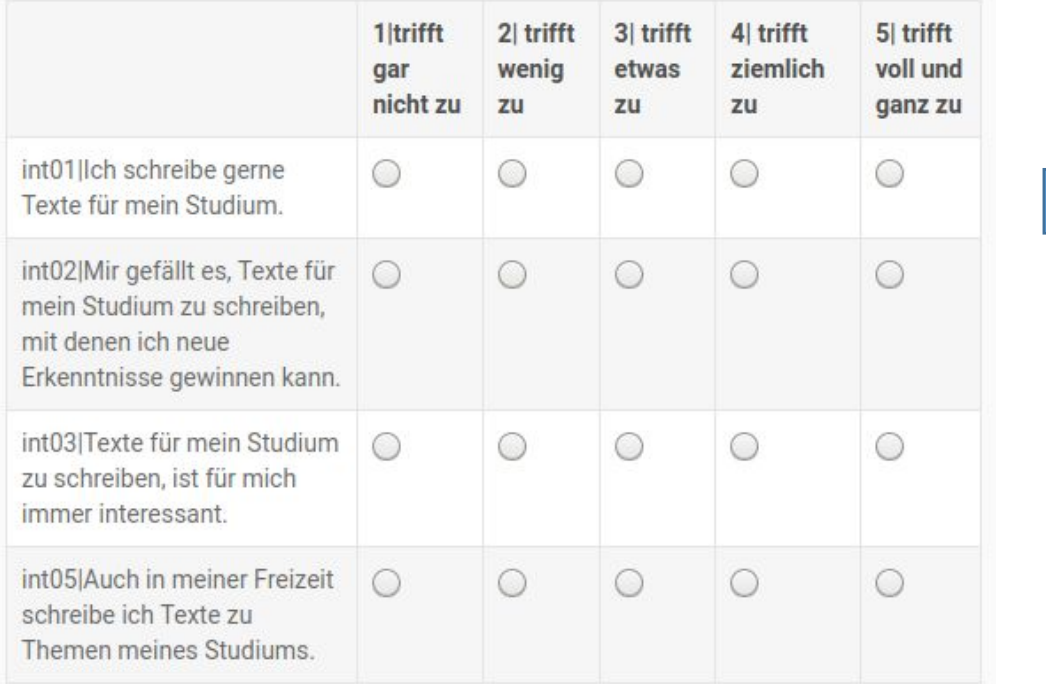

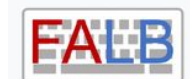

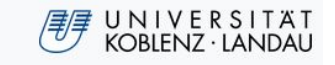

Barkela, V.: Lenhard, W.: Schneider, C.: Barde, M. & Leuchter, M. (2018): Formatives Assessment durch LSA für das Bearbeiten von Texten im Lehramtsstudium

Advance online publication. falb.uni-landau.de

#### Einführender Fragebogen

Die folgenden Aussagen können mehr oder weniger auf Sie zutreffen. Bitte geben Sie bei jeder Aussage an, wie stark Sie zustimmen können. •

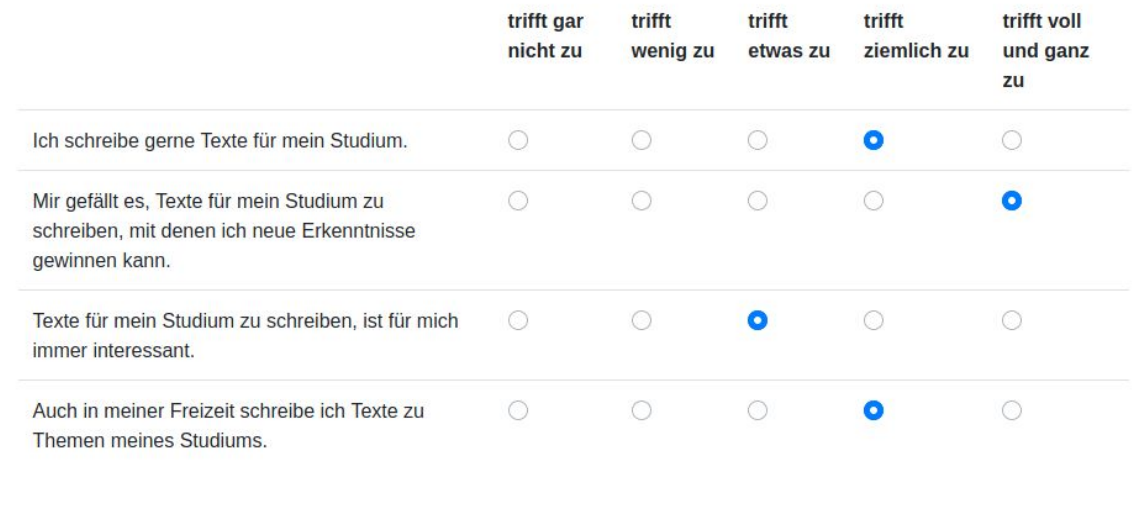

**Vorherige Seite** 

Nächste Seite

```
FormFolder
```

```
<div class="survey-page" v-for="item in currentPage" :key="item['@id']">
  <fieldset-end
    v-if="item['@type'] == 'FieldsetEnd'"/>
  <fieldset-start
    v-if="item['@type'] == 'FieldsetStart'"
    :url="item['@id']"/>
  <form-integer-field
    v-if="item['@type'] == 'FormIntegerField'"
    :url="item['@id']"
    :form="form="\mathsf{form}^{\mathsf{m}}<form-label-field
    v-if="item['@type'] == 'FormLabelField'"
    :url="item['\alphaid']"/>
  <form-likert-field
    v-if="item['@type'] == 'FormLikertField'"
    :url="item['\ddot{\text{old}}']"
    :form="form="\mathsf{form"}/\mathsf{>}<form-multi-selection-field
    v-if="item['@type'] == 'FormMultiSelectionField'"
    :url="item['\alphaid']"
    :form="form="<form-selection-field
    v-if="item['@type'] == 'FormSelectionField'"
    :url="item['@id']"
    :form="form="<form-string-field
    v-if="item['@type'] == 'FormStringField'"
    :url="item['\alphaid']"
    : form="form="<form-text-field
    v-if="item['@type'] == 'FormTextField'"
    :url="item['\alphaid']"
    :form="form="\frac{d}{dx}
```
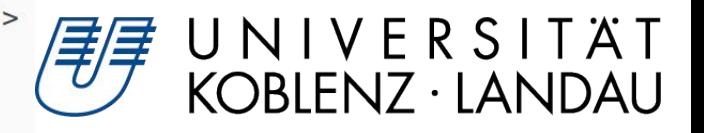

#### FormIntegerField

```
NIVERSITÄT
      <template>
-1<div>\overline{2}DBLENZ · LANDAU
          <h5>{{field.title}} <span v-if="field.required" class="required" title="Pflichtfeld"/></h5>
 3
          <div class="form-group">
 4
            <input class="form-control" v-model="value" :id="fieldID" />
 5
 6\frac{d}{dx}7\le/div>
 8
      </template>
 910
      <script>
11
      import { getContent } from '../../utils/plone-api'
12
13
      export default {
14
        name: 'form-integer-field',
15
        props: ['url', 'form'],
16
        watch: {
17
          value: function () {
18
            \frac{1}{2} do some validation ... */
19
20
        \},
21
        data () {
22
          return {
23
            fieldID: ",
24
            field: false,
25
            value: ''
26
          \mathcal{F}27
        \},
28
        methods: {
29
          1^* ... \frac{1}{2}30
        \},
31
        mounted () {
32
          getContent(this.url, true).then((response) => {
33
            this.field = responsethis.fieldID = this.field.id
34
35
            /* initialize data ... */
36
          \left| \cdot \right|37
38
                                                                                                                         2039
      \le/script>
```
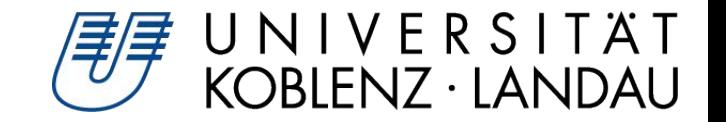

#### REST-API erweitern

- Eigene Endpunkte implementieren<sup>4</sup>
- •Statistik: Daten aggregiert ausliefern, statt tausende von einzelnen Abfragen
- •Test-Setup: Daten im Backend für automatisierte (acceptance) Tests zurücksetzen
- •Kommunikation zwischen Instanzen (siehe E-Klausur)

[4] http://mrtango.planetcrazy.de/writing-a-custom-service-for-plone-rest-api.html

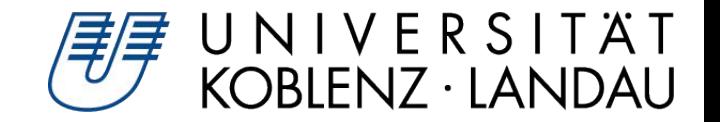

#### Erkenntnisse

- •Kontinuierliche Verbesserung in den Bereichen
	- Inhalt (außer in letzter Sitzung)
	- Plagiatsvermeidung (viel)
	- Redundanzvermeidung (moderat)
- Feedback: Gemischt

Erfolgreich abgeschlossen:

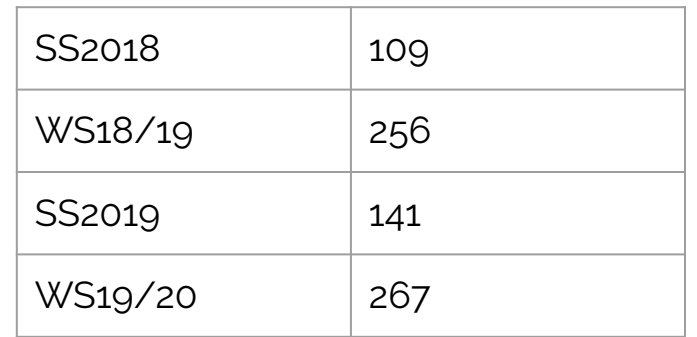

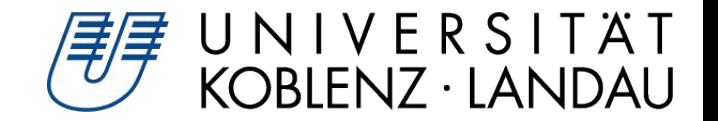

Anforderungen

- •Abgespeckte Version der Webanwendung
- •Kein Datenverlust
- 100% Verfügbarkeit
- **•!** Viele (bis zu 200) parallele Zugriffe

Problem:

•Flaschenhals ZODB: *ConflictError* 

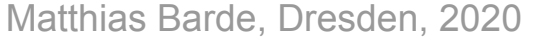

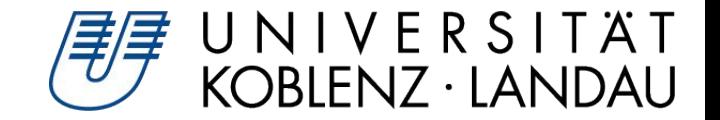

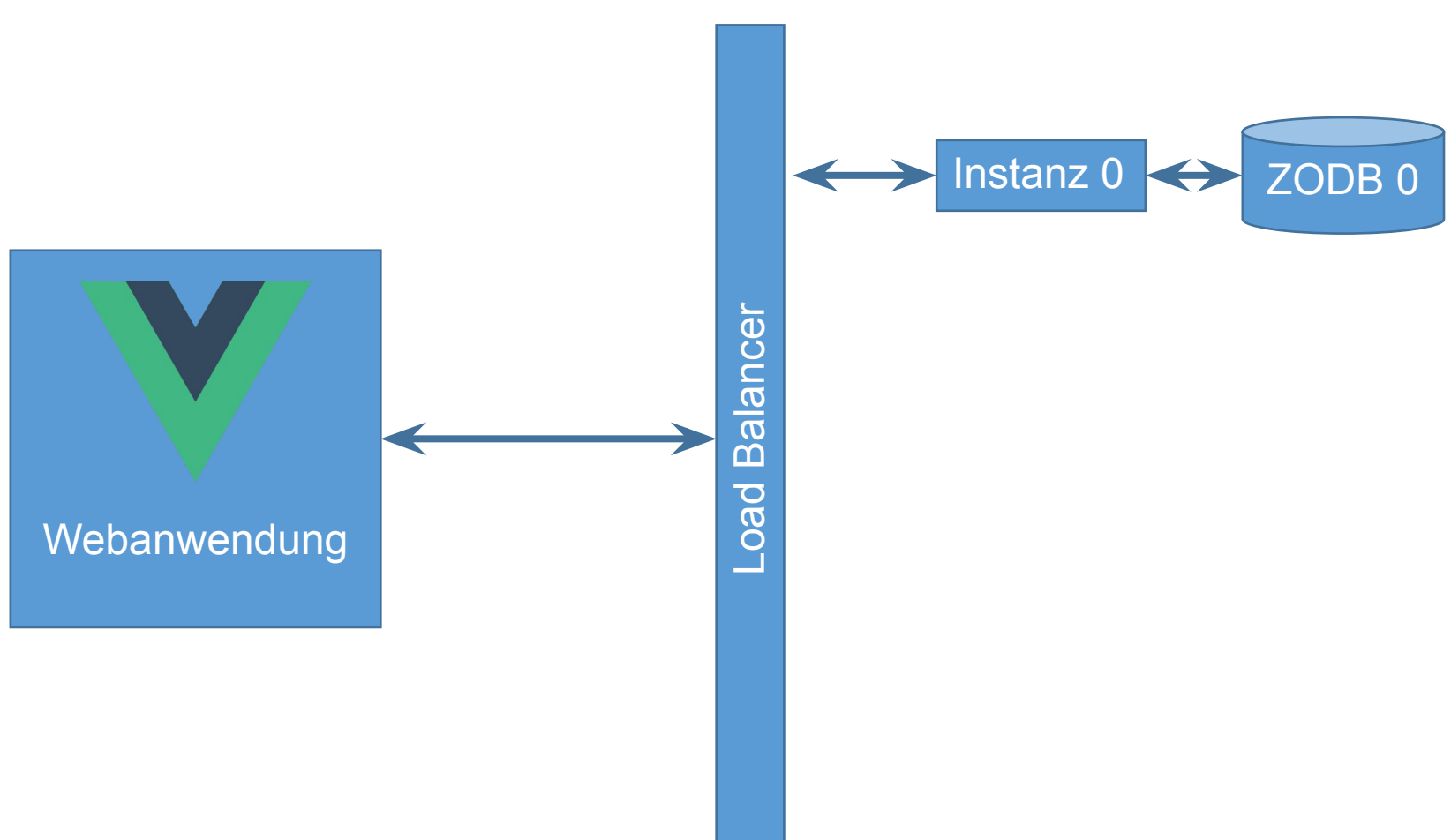

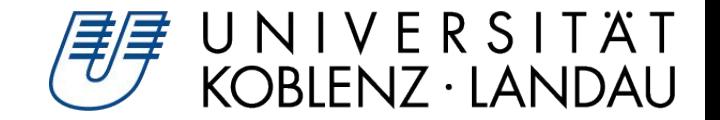

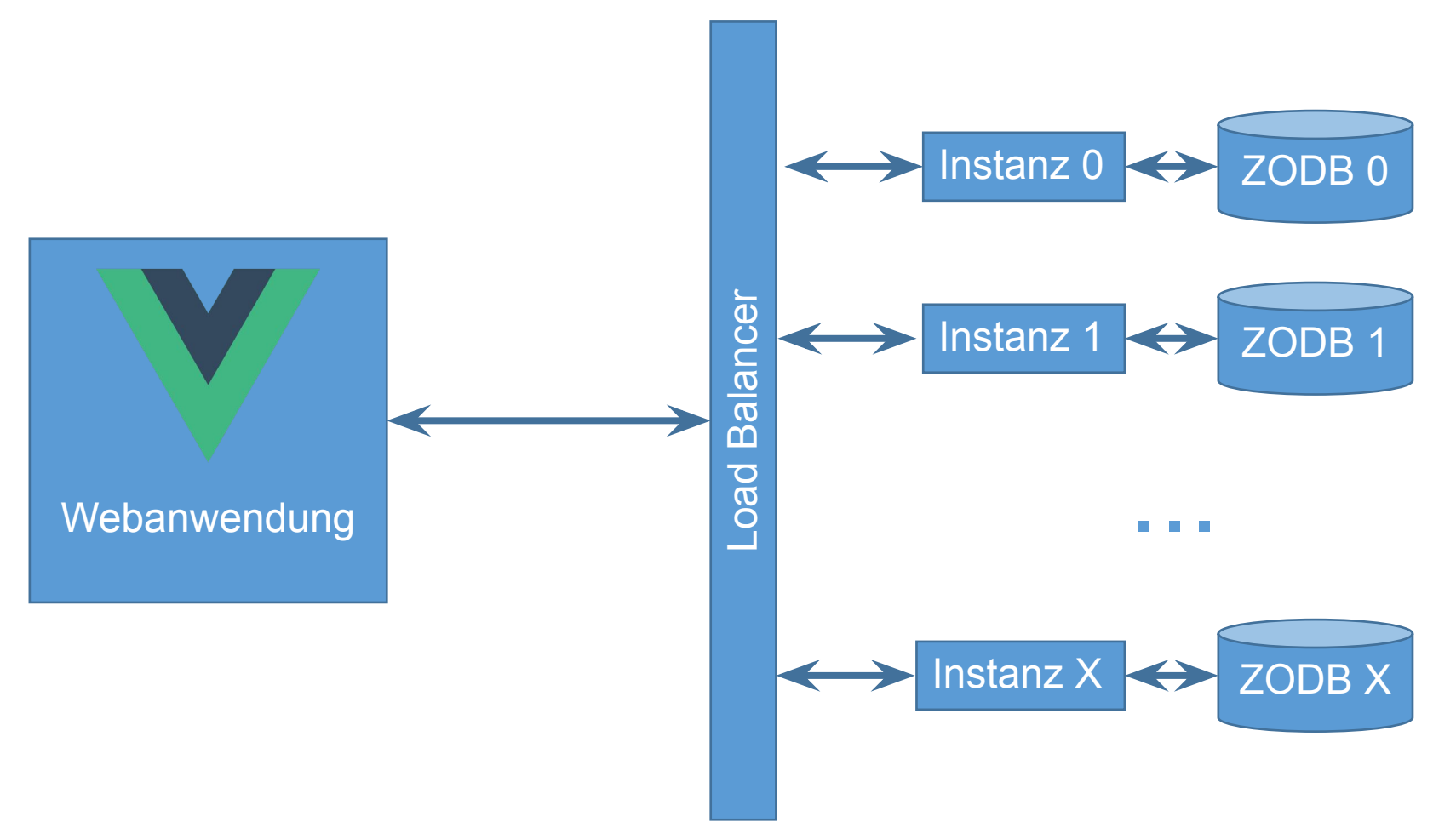

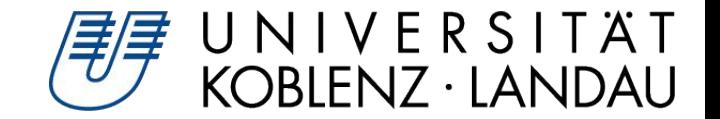

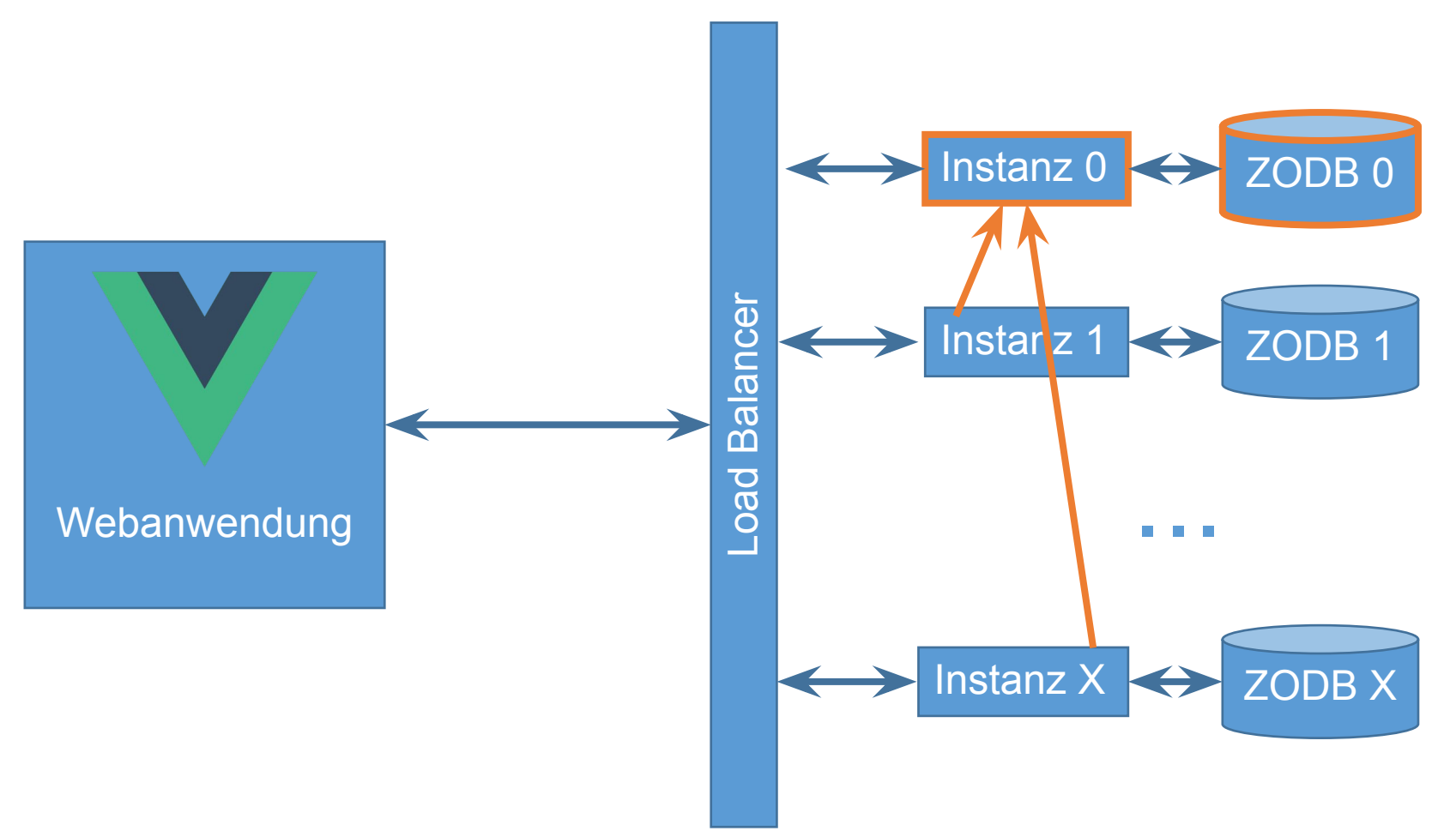

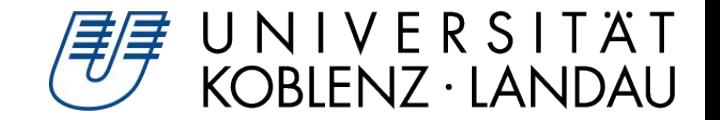

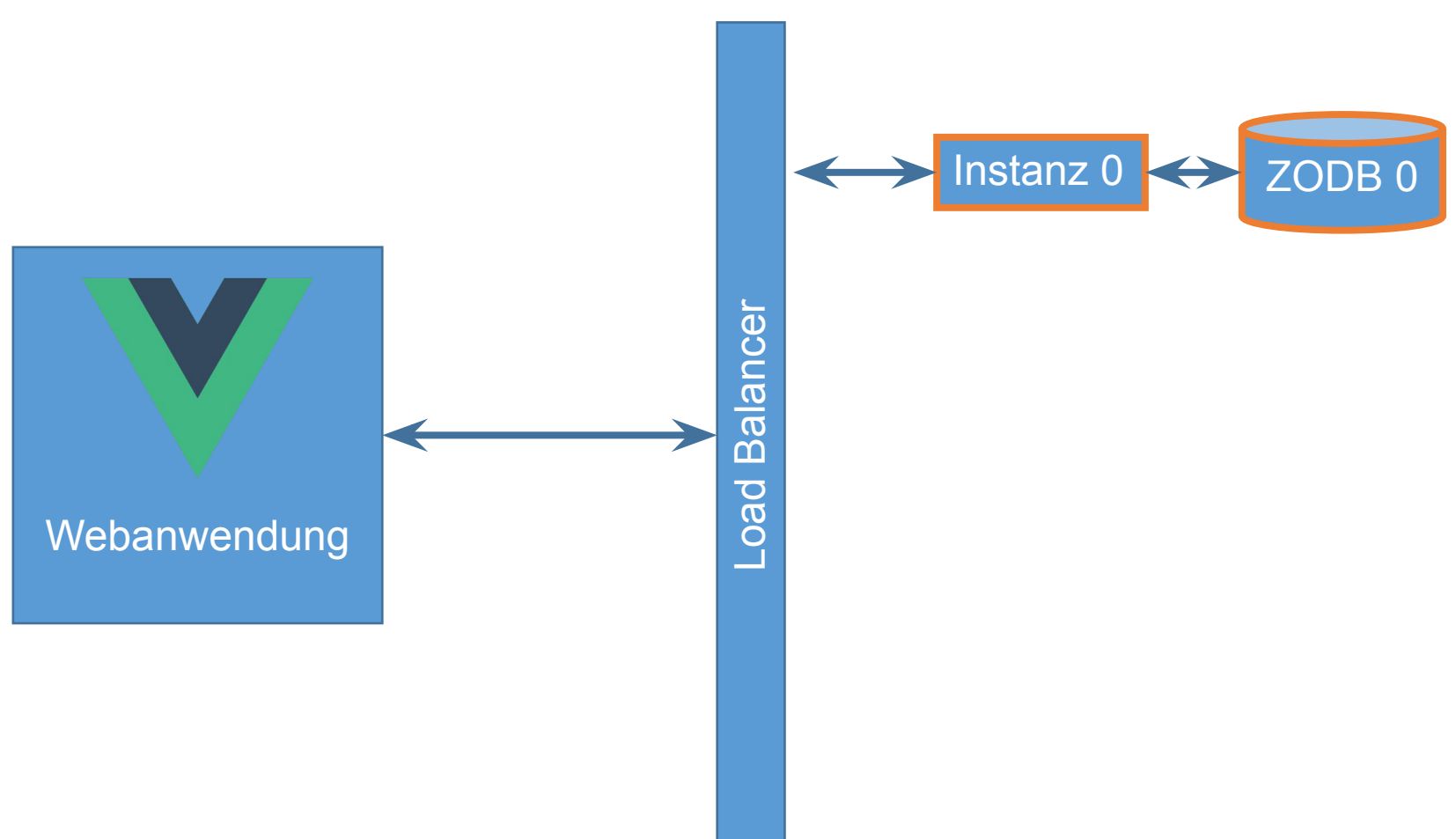

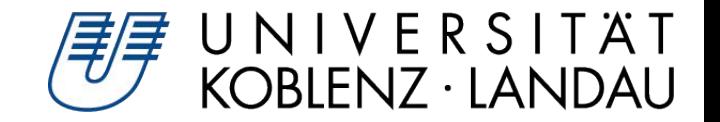

Cluster-Architektur:

- •"Cluster" aus Instanzen mit eigener Datenbank
- •Kommunikation via REST-API
- •beliebig skalierbar
- •("klassische" Konfiguration: 1 Instanz mit 1 DB mit deaktiviertem Catalog < 40 User)

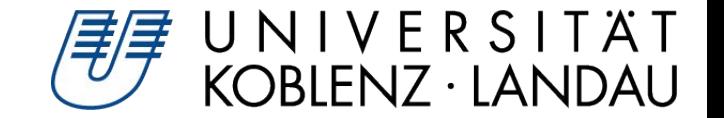

# Vielen Dank!

Matthias Barde, Dresden, 2020

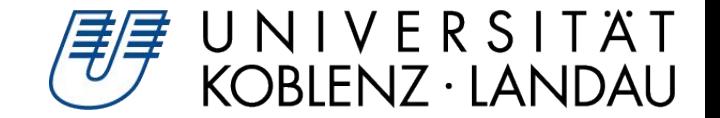

# Backup

Matthias Barde, Dresden, 2020

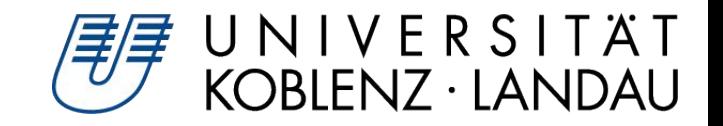

## Motivation: "Lernapp"

- •Forschungsprojekt: *Formatives Assessment für das Bearbeiten von Texten im Lehramtsstudium\**
	- Veronika Barkela
	- Prof. Dr. Miriam Leuchter
	- Christian Schneider
	- Matthias Barde

```
[*] 
https://www.uni-koblenz-landau.de/de/landa
u/fb5/bildung-kind-jugend/grupaed/projekte
/Falb
```
- •Schulung von Textverständnis und Formulierungskompetenz
- •Fachtexte zusammenfassen und Feedback erhalten

#### 

#### Motivation

#### Analyse <sup>®</sup> Text

#### Plagiierte Passagen: 2 (6% der Zusammenfassung) Unbekannte Wörter: 1 Redundante Sätze: 3

Der Text befasst sich mit einem zentralen Aspekt des wissenschaftlichen Denkens. Hier wurden Hypothesen- bzw Theorienüberprüfung als elementarer Bestandteil des wissenschaftlichen Denkens dargestellt. Hypothese und Evidenz-Bezug bilden die Grundlage für die experimentelle Methode in kritischen Tests. Um Aussagen über Ursache-Wirkung-Beziehungen in multivariaten Umgebungen formulieren zu können, ist die Variablenkontrollstrategie nötig. Diese zeichnet sich dadurch aus, dass einzelne Variablen isoliert, manipuliert und kontrolliert werden, bei konstanten restlichen Variablen. Nun wurde eine Studie vorgestellt, die dieses Wissen über diese Strategie bei Kindern bzw jungen Erwachsenen feststellen sollte. Diese beinhaltete eine Wahlaufgabe und ein spontanes Herstellen eines kontrollierten Tests. SchülerInnen im dritten und vierten Schuljahr konnten bereits einen kontrollierten Test erkennen. Ab dem vierten Schuljahr haben schon 60% und im sechsten Schuljahr schon 80% einen kontrollierten Test selbst spontan produziert. Allerdings haben schon SchülerInnen ab dem dritten Schuljahr erkennen können, ob es sich um einen kontrollierten Test handelt und konnten dies auch richtig begründen. 80% der Erwachsenen konnten ebenfalls einen kontrollierten Test spontan produzieren.

Satzanalyse erneut einblenden

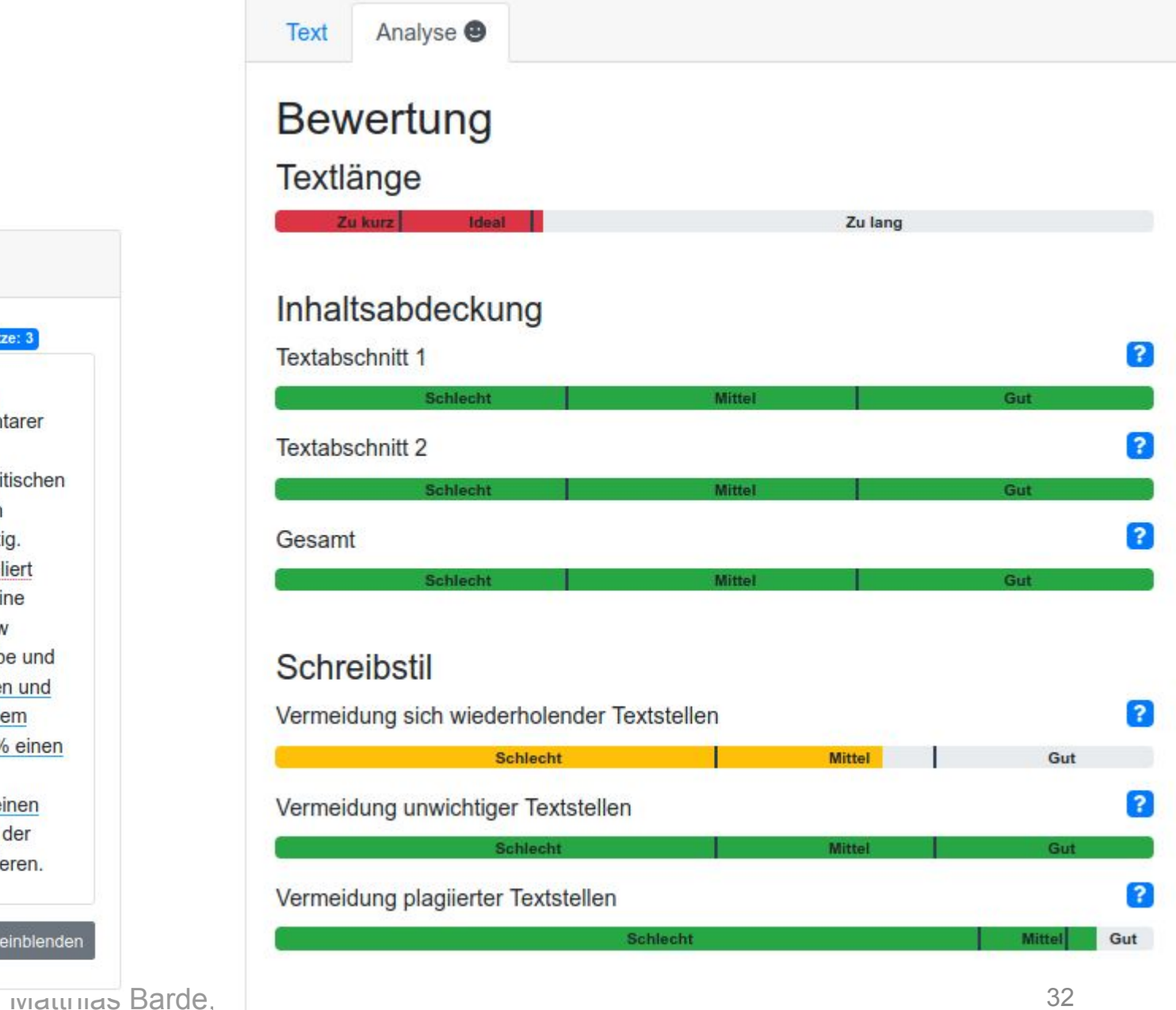

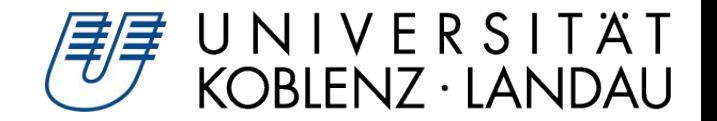

- 1. Login
- 2. Sitzung starten
- 3. Original-Text lesen
- 4. Zusammenfassung schreiben
- 5. Feedback einholen
- 6. Zusammenfassung überarbeiten

34

#### Ablauf

#### 1. Login

- 2. Sitzung starten
- 3. Original-Text lesen
- 4. Zusammenfassung schreiben
- 5. Feedback einholen
- 6. Zusammenfassung überarbeiten

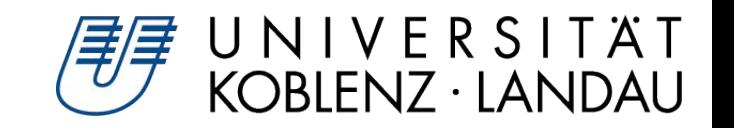

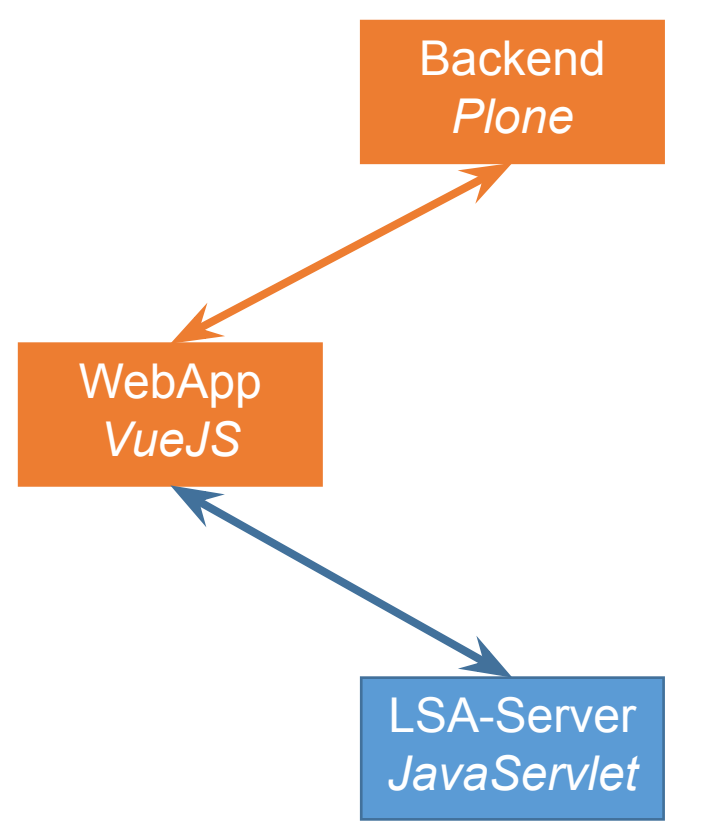

- 1. Login
- 2. Sitzung starten
- 3. Original-Text lesen
- 4. Zusammenfassung schreiben
- 5. Feedback einholen
- 6. Zusammenfassung überarbeiten

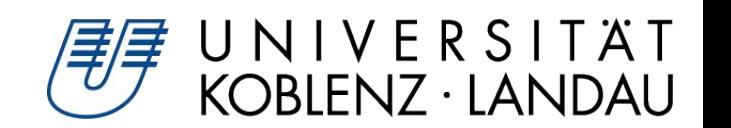

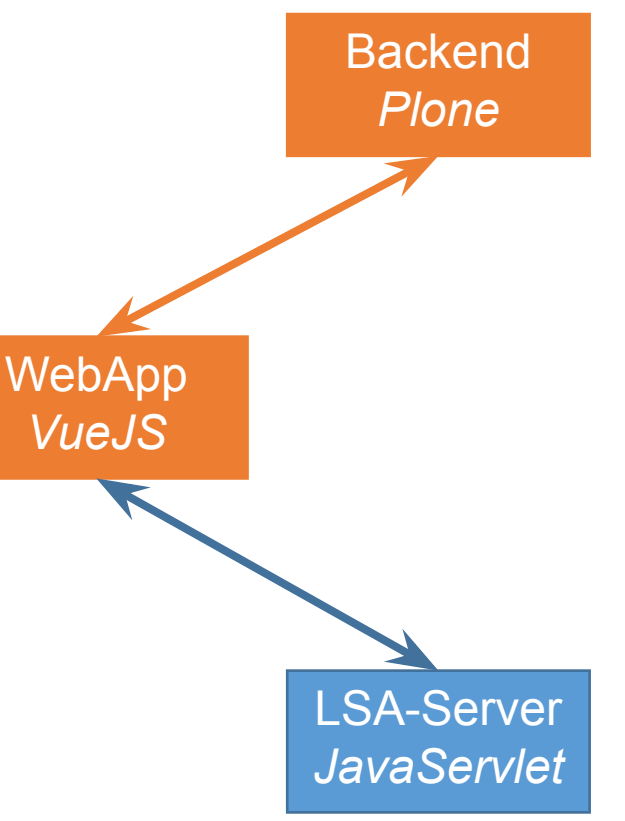

- 1. Login
- 2. Sitzung starten
- 3. Original-Text lesen
- 4. Zusammenfassung schreiben
- 5. Feedback einholen
- 6. Zusammenfassung überarbeiten

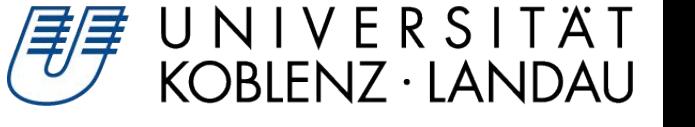

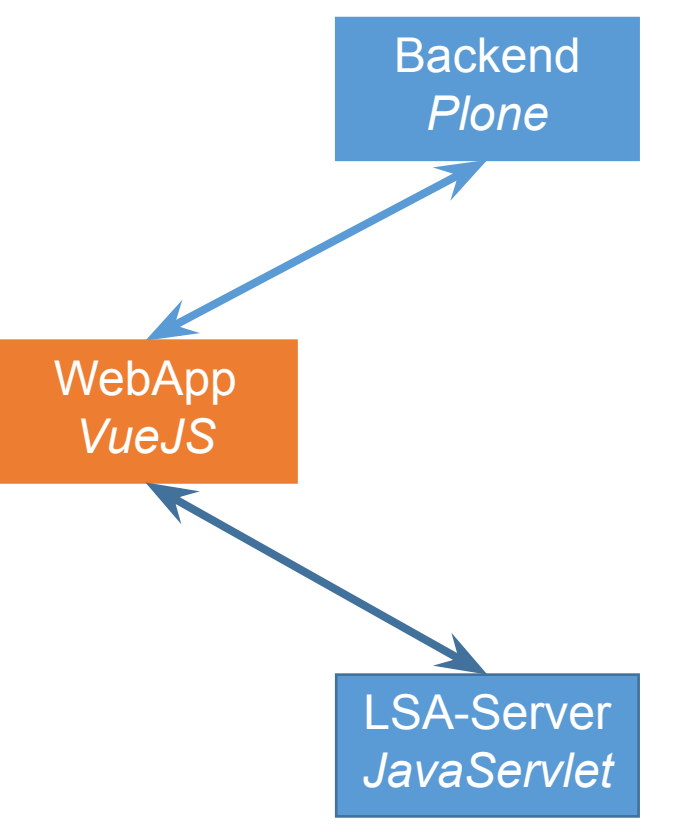

- 1. Login
- 2. Sitzung starten
- 3. Original-Text lesen
- 4. Zusammenfassung schreiben
- 5. Feedback einholen
- 6. Zusammenfassung überarbeiten

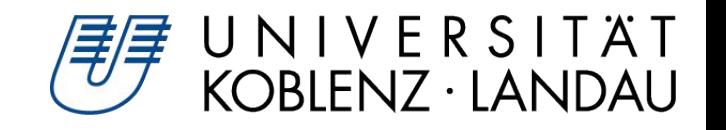

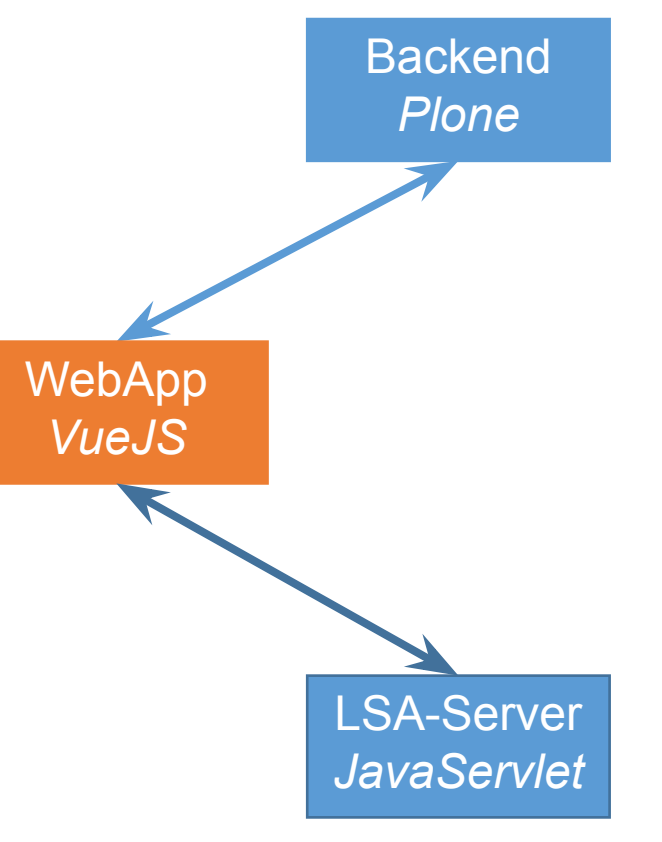

#### **WebApp**

- 1. Login
- 2. Sitzung starten
- 3. Original-Text lesen
- 4. Zusammenfassung schreiben
- 5. Feedback einholen
- 6. Zusammenfassung überarbeiten

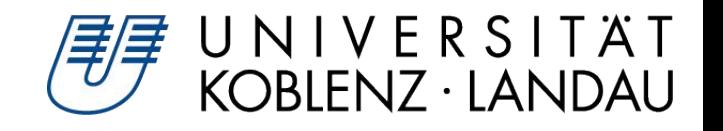

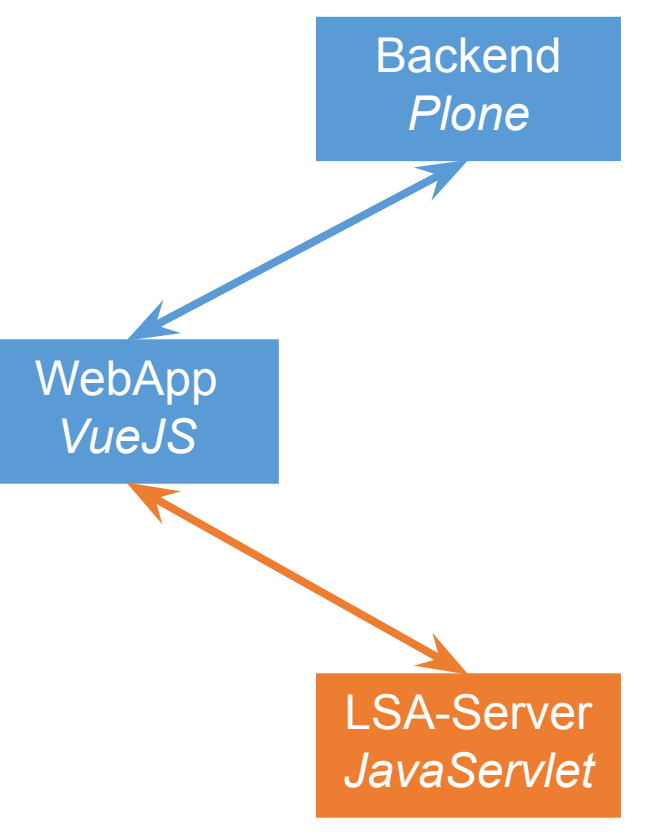

#### *VueJS*

- 1. Login
- 2. Sitzung starten
- 3. Original-Text lesen
- 4. Zusammenfassung schreiben
- 5. Feedback einholen
- 6. Zusammenfassung überarbeiten

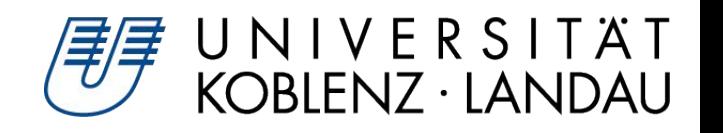

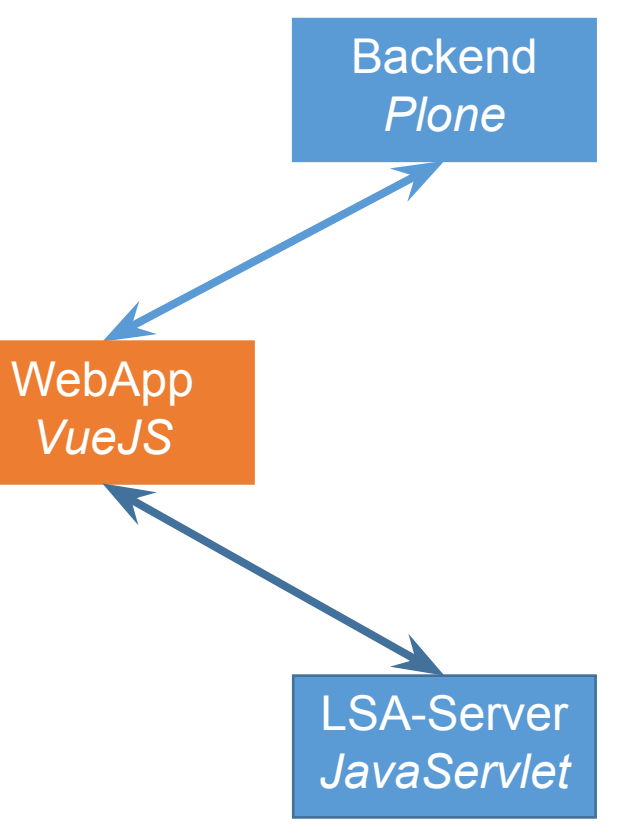